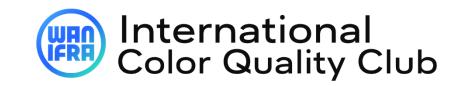

**Online Registration Guide for contest** 

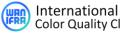

### **IMPORTANT TO KNOW BEFORE REGISTERING :**

- "Username" or "User ID" means the same. .
- Username / User ID doesn't mean "email id"
- One "username" is linked to one registration title only. So, every title must be registered under unique username. (To map contest report to unique login)
- Password reset can only be done with username, so, use "username" to reset password.
- A user by default exists with data of previous contest data (or data of initial/first time registration). So, you must review and update the data as per the present contest (title, circulation, etc).
- An email id might have multiple usernames (registered in previous contest)
  - Use (input) Email id in "Lost password" to get the single/multiple USER ID's 0 associated with the email (username(s) will be sent to email).

## FORGOT USER ID(S) or PASSWORD?:

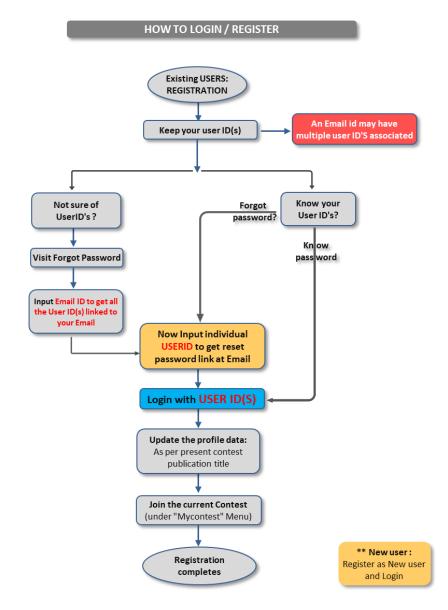

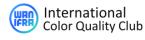

# **REGISTRATION PROCESS - 3 STEP:**

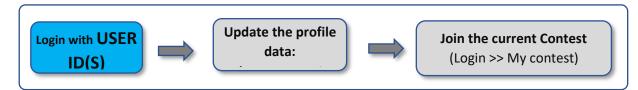

- 1. Visit "https://cqc.wan-ifra.org/Login" and Login with your ID(s)
  - New user: should register for new user account and then login
  - Each user id linked to one unique registration (publication title) only
- 2. Check & update the profile data as per the present title (My contest < Edit profile)
  - This data will be used for all the contest procedures (Ex: Company name, Publication detail, contact details.)

| World Association<br>of News Publishers               | Home Se                                                                 | elf-Check         | Contests ~   | Downloads | Hall of Fame My Contest | Logout |
|-------------------------------------------------------|-------------------------------------------------------------------------|-------------------|--------------|-----------|-------------------------|--------|
| Account                                               |                                                                         |                   |              |           |                         |        |
| 🗄 Dashboard                                           | Edit profile                                                            |                   |              |           |                         |        |
| 魯 Reports<br>聞 Shipment update<br>聞 Participant Data  | Preferred language *                                                    | English<br>German |              | 0         |                         |        |
| El Fartipar esta<br>El Edit Profile<br>I Edit Profile | Compancy Name *                                                         | Spanish<br>Prabhu | N            | 0         |                         |        |
|                                                       | First Name *<br>Last Name                                               | Prabhu<br>N       |              |           |                         |        |
|                                                       | Gender *<br>Position                                                    |                   | )<br>male    |           |                         |        |
|                                                       | E-mail Address *<br>Mobile                                              | printing          | prabhu2008@g | mail.com  |                         |        |
|                                                       | PUBLICATION DE                                                          |                   |              | NTEST     |                         |        |
|                                                       | Contest Participation Category<br>Publication circulation category<br>* |                   |              |           |                         | *<br>* |
|                                                       | Publication TItle *<br>Publication circulation Quantity                 | /                 |              |           |                         |        |

## 3. Join the current contest - ICQC (My contest < Join current contest)

| World Association<br>of News Publishers | Home Self-Check Contests > Downloads Hall of Fame My Contest Logout                                          |  |  |  |  |  |
|-----------------------------------------|----------------------------------------------------------------------------------------------------|--|--|--|--|--|
| Account                                 |                                                                                                    |  |  |  |  |  |
| Dashboard                               | Hello <b>Prabhu N</b> ,                                                                                      |  |  |  |  |  |
| - A Reports                             | Contest Summary                                                                                              |  |  |  |  |  |
| 🗄 Shipment update                       | Registered View                                                                                              |  |  |  |  |  |
| 🖽 Participant Data                      | No samples found OR not evaluated!                                                                           |  |  |  |  |  |
| ⊠ Support                               | From your account dashboard you can view your dashboard, manage your Reports, edit your password and profile |  |  |  |  |  |
| I Edit Profile                          | Join in Current Contest                                                                                      |  |  |  |  |  |
| ⋪ Self Check                            |                                                                                                    |  |  |  |  |  |

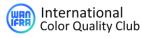

## WHAT NEXT? - AFTER REGISTRATION

- 1. Receive registration confirmation email
- 2. "DOWNLOAD" instructions & read through to familiarize targets, procedures, and strictly adhere the timeline and terms.
- **3.** Adhere timelines: The print schedule and shipping.
- **4.** Follow-up the communication email for the tasks and updates for these tasks.

(A regular email communication will be sent to registered email)

- Reference cuboid & Cuboid availability
- Pre-checks timeline
- Print schedule reminders
- Shipping timeline
- Reports & membership
- Post contest procedures (winner book, event, etc.)
- Invoice & payments

#### **CONTEST FLOW AFTER REGISTRATION FOR CONTEST:**

Short contest flow: Contest procedures after registering the contest.

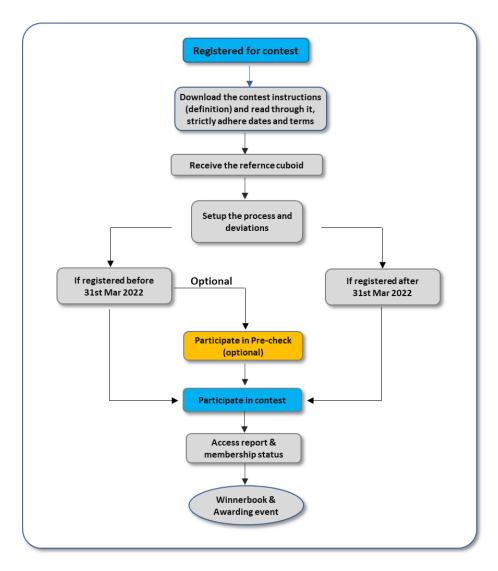

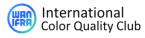

# WATCH THE CONTEST REGISTRATION & SELF CHECK PROCEDURES

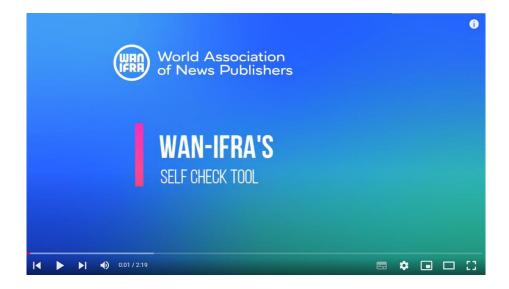

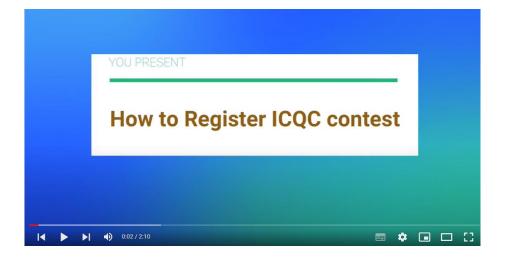